# **ATELIER 3C MÉTHODES DE RAPPROCHEMENT D'UN FICHIER GÉOCODÉ AVEC LES DONNÉES FONCIÈRES**

Stéphane Danel et Frédéric Cardon du Cerema

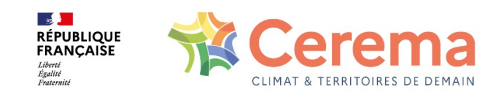

# **ATELIER 3C MÉTHODES DE RAPPROCHEMENT D'UN FICHIER GÉOCODÉ AVEC LES DONNÉES FONCIÈRES**

# **But** :

Mesurer les apports du géocodage à l'adresse présent dans les fichiers fonciers **Intérêt** :

Permet de croiser les fichiers fonciers avec d'autres bases exogènes à l'aide de l'adresse.

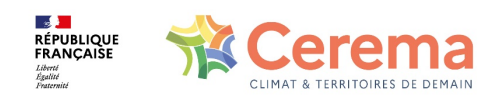

## Le gécodage BAN

### Lien :

https://adresse.data.gouv.fr/api-doc/adresse  $\overline{\phantom{0}}$ 

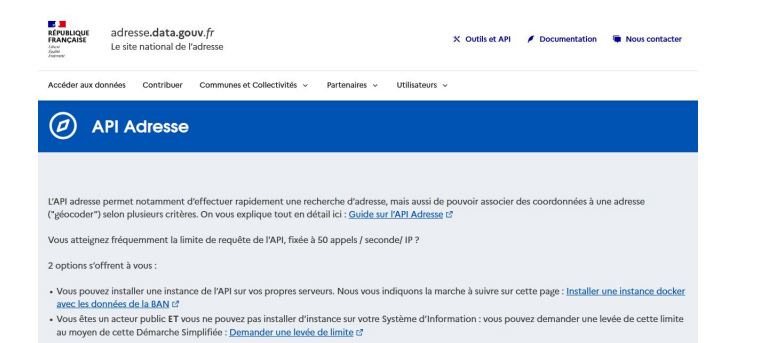

https://api-adresse.data.gouv.fr/search/?q=8+bd+du+port+amiens ц.

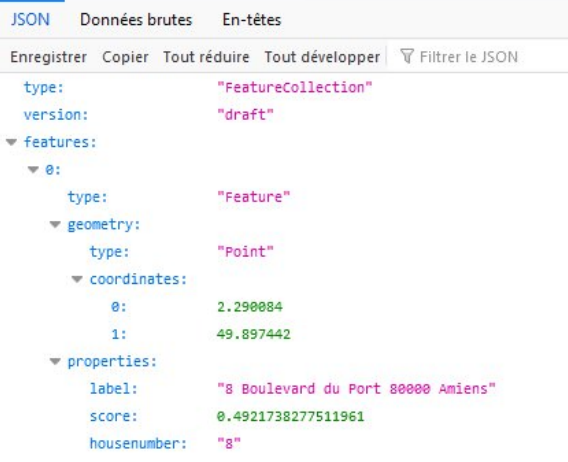

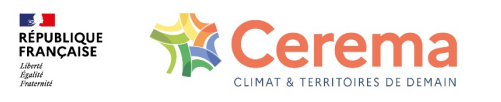

# **PRESENTATION DE L'ATELIER**

-Rapprocher la tables des locaux des fichiers fonciers avec la base des DPE (diagnostics de performance énergétique).

-Travail effectué sur un territoire restreint : commune de Villeneuve d'Ascq (59009) située dans le Nord de la France

- Affecter le résultat d' un diagnostic ('A','B','C','D','E','F','G') aux locaux d'habitation (Maisons et appartements ) des fichiers fonciers.

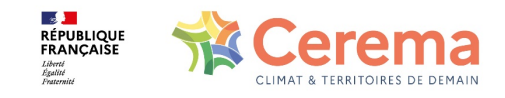

# **LE PLAN…..**

- 1) Trouver le fichier des DPE sur le territoire d'étude
- 2) Importer ce fichier dans PostgreSQL pour pouvoir effectuer la jointure avec la table des locaux
- 3) Préparer les fichiers pour effectuer un jointure attributaire à l'adresse (utilisation de l'identifiant BAN)
- 4) La requête SQL de la jointure attributaire….
- 5) Pour le plaisir : refaire la manipulation par jointure géographique
- 6) Choix de la méthode et visualisation des résultats sous QGIS

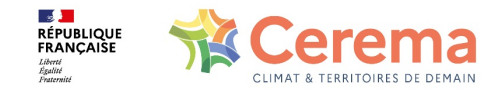

## **Lien vers la base des DPE**

Deux liens possibles :

- [https://www.data.gouv.fr/fr/posts/la-base-des-diagnostics-de](https://www.data.gouv.fr/fr/posts/la-base-des-diagnostics-de-performance-energetique-dpe/)[performance-energetique-dpe/](https://www.data.gouv.fr/fr/posts/la-base-des-diagnostics-de-performance-energetique-dpe/)

- <https://data.ademe.fr/datasets/dpe-france>

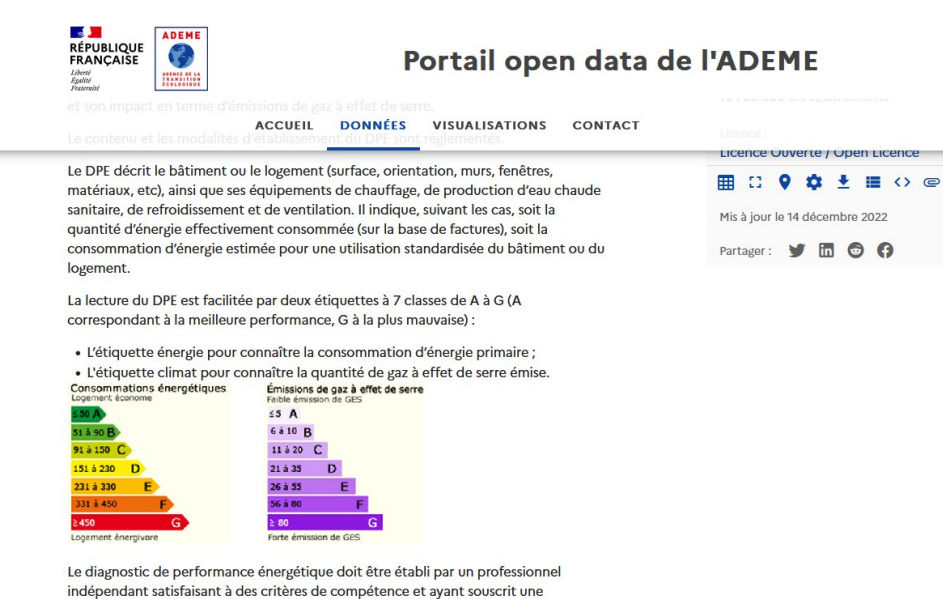

assurance.

Vous pouvez utiliser la vue tableau pour appliquer des filtres puis télécharger une sélection plus restreinte. Vous pouvez aussi accéder à des données plus détaillées pour chaque départements : 01 - 02 - 03 - 04 - 05 - 06 - 07 - 08 - 09 - 10 - 11 - 12 - 13 - 14 -15 - 16 - 17 - 18 - 19 - 2A - 2B - 21 - 22 - 23 - 24 - 25 - 26 - 27 - 28 - 29 - 30 - 31 - 32 - 33 - 34 -

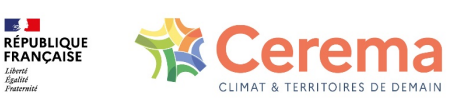

1)Trouver le fichier des DPE sur le territoire d'étude…..

## **IMPORTER LA BASE DES DPE DANS POSTGRESQL**

### Deux méthodes :

-Créer une table vide dans PostgreSQL et y importer ensuite le fichier CSV

-Utiliser QGIS et son gestionnaire de base de donnée (démonstration….)

#### Fichier des DPE

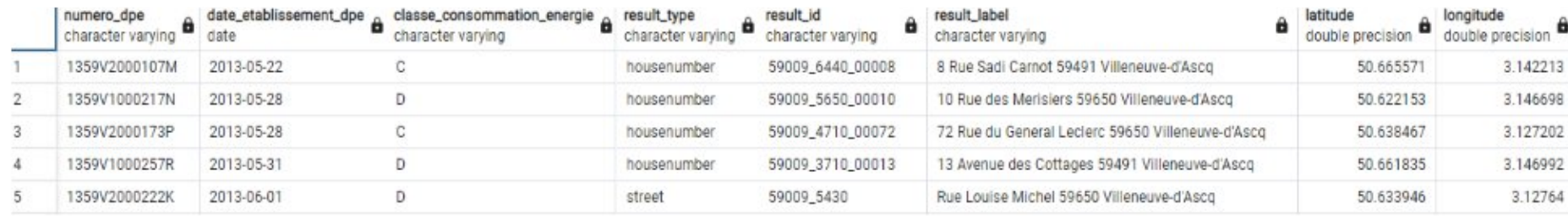

#### Fichier des locaux Fichiers Fonciers

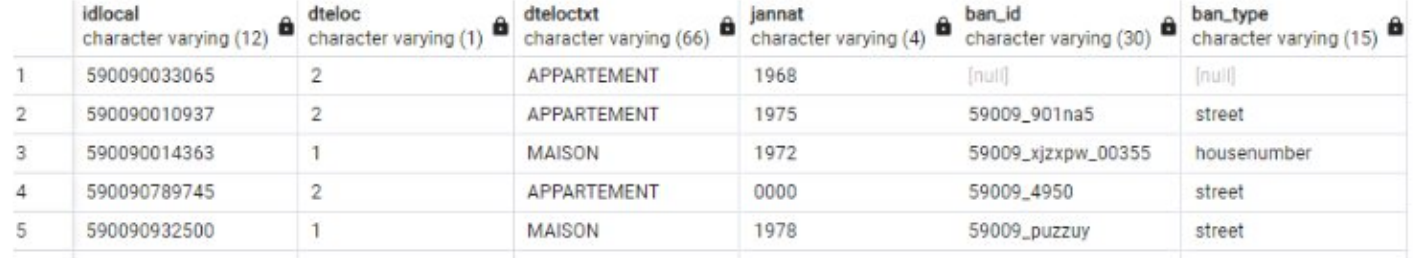

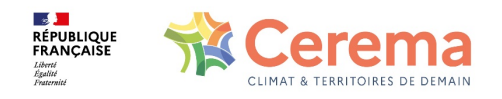

### 2) Importer le fichier dans PostgreSQL …..

## **JOINTURE ATTRIBUTAIRE DES DEUX BASES**

-Réalisée par rapprochement des identifiants BAN **-ATTENTION :**

- Utiliser pour cela la même instance de géocodage.
- $\lozenge$  **Au besoin refaire le géocodage ban pour les** deux bases.
- Dans le cas contraire : risque d'utiliser des identifiants BAN différents pour une même adresse et donc de dégrader la qualité de la jointure.

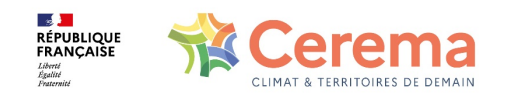

## **JOINTURE ATTRIBUTAIRE DES DEUX BASES**

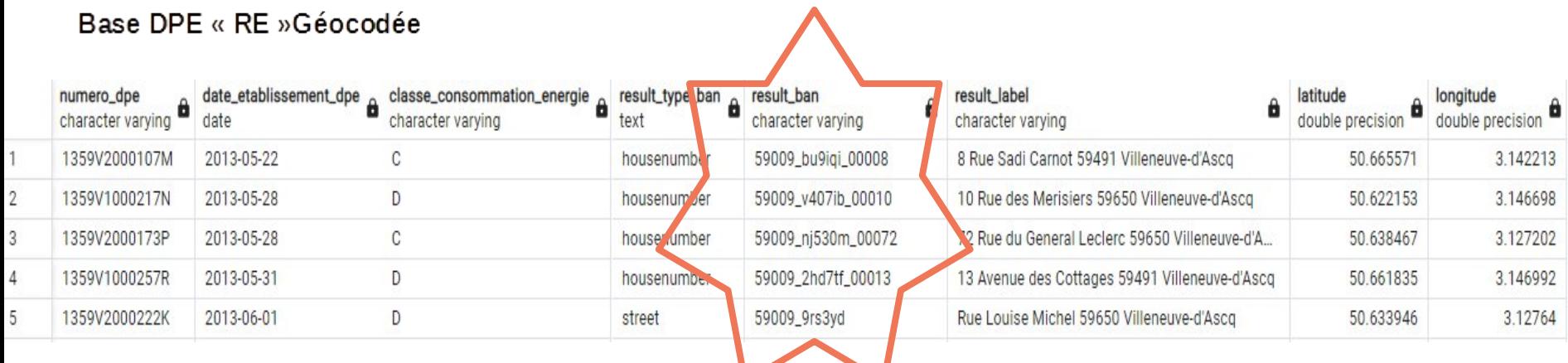

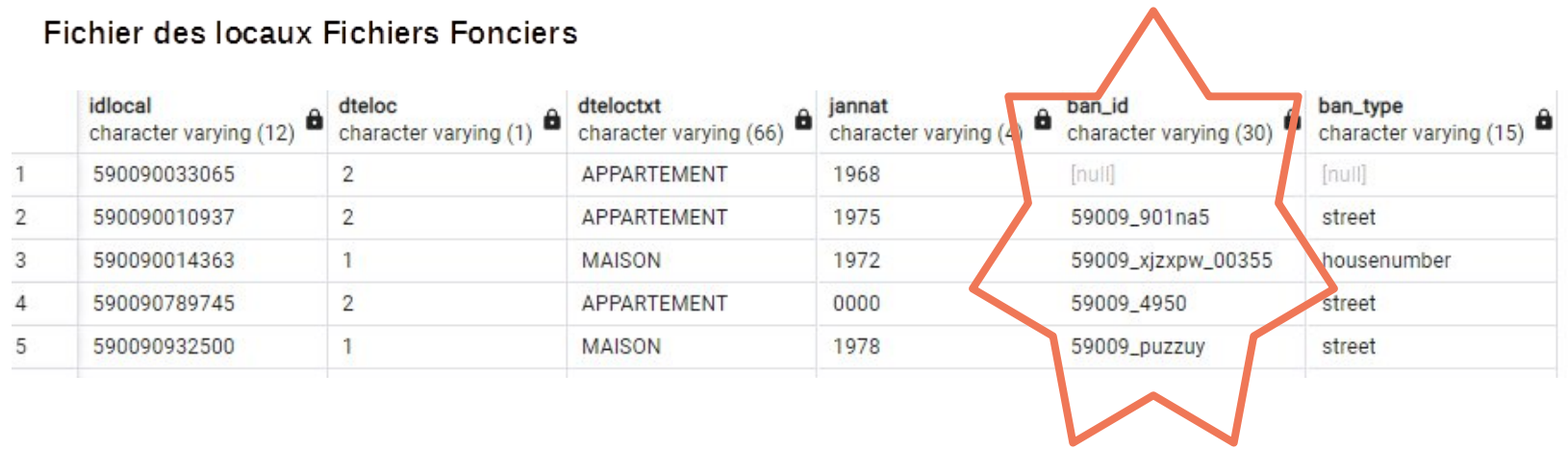

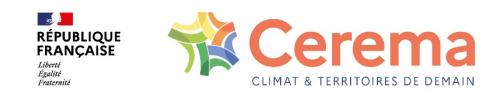

### 3) Préparer les fichiers...

# **LA REQUÊTE SQL**

**CREATE TABLE** jndf.table\_jointure\_doublons **AS**

**SELECT \***

**(**

**);**

**FROM**

**(SELECT \* FROM** jndf.c59009\_pb0010\_local **WHERE** ban\_type='housenumber'**) AS** t1 --Fichiers fonciers : 28446 locaux de type housenumber

**LEFT JOIN**

**(SELECT \*** FROM jndf.c59009\_dpe\_geoloc\_b **WHERE** result\_type\_ban='housenumber'**) AS** t2

-- Fichiers DPE : 5092 dpe de type housenumber

**-----------------------------------**

**ON** t1.ban id=t2.result ban

**SELECT COUNT(\*) FROM** jndf.table\_jointure\_doublons;

--114154 enregistrements . Doublons générés.

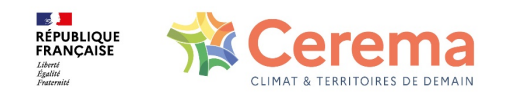

4) La requête SQL...

# **LA REQUÊTE SQL (REGROUPEMENT)**

#### **CREATE TABLE** jndf.table\_jointure\_sans\_doublons **AS**

#### **SELECT**

**(**

idlocal,

dteloc,

dteloctxt,

jannat ,

**ARRAY\_AGG**( **DISTINCT** classe\_consommation\_energie **ORDER BY** classe\_consommation\_energie ) **AS** classe ,

**ARRAY\_AGG( DISTINCT** date\_etablissement\_dpe **ORDER BY** date\_etablissement\_dpe DESC) AS date,

**ST\_UNION** (ban\_geom)::geometry(point,2154) **AS** geo\_obj1

**– (ARRAY\_AGG( ban\_geom))[1] as geo\_obj1**

**FROM** jndf.table jointure doublons

**WHERE** numero\_dpe **IS NOT** null

**GROUP BY** idlocal,dteloc,dteloctxt,jannat

**);**

**SELECT COUNT**(\*) **FROM** jndf.table\_jointure\_sans\_doublons; --5949 locaux distincts

--------------------------------

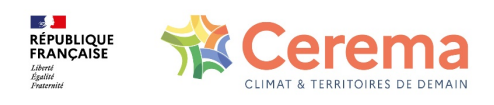

4) La requête SQL…

## **LA TABLE FINALE**

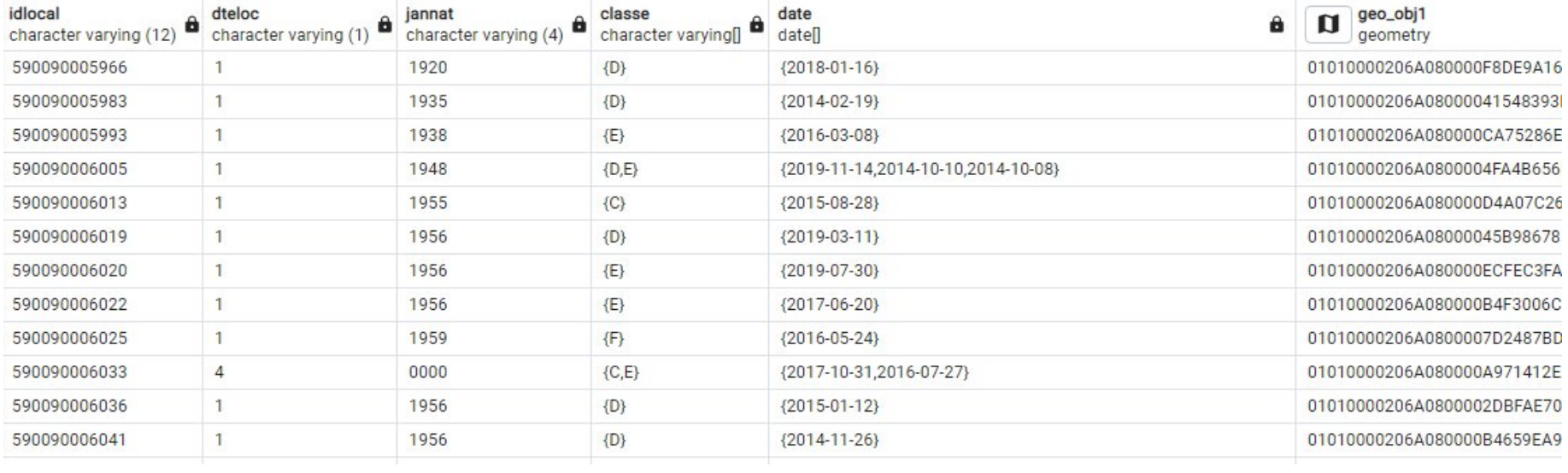

# **5949 LOCAUX**

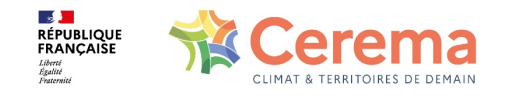

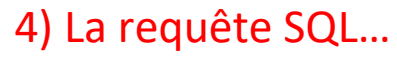

# **JOINTURE GÉOGRAPHIQUE**

### **Base des DPE : Créer le point à partir de « longitude » et « latitude »**

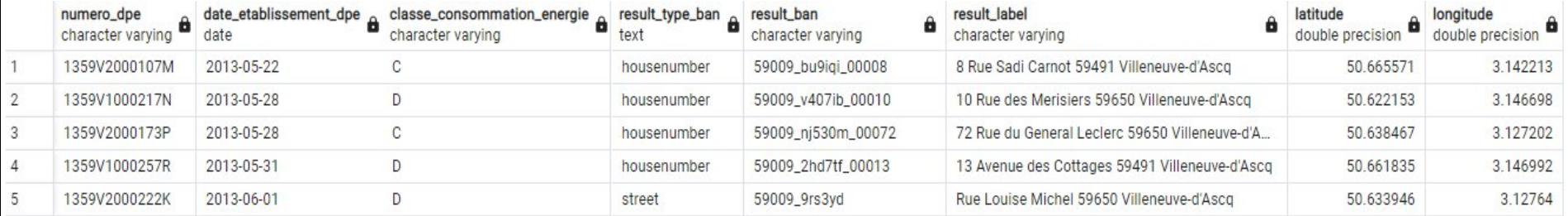

**CREATE TABLE** jndf.c59009\_dpe\_geoloc\_c **AS (**

### **SELECT** \*,

**st\_transform((st\_setsrid(st\_makepoint**(longitude,latitude),4326**))**,2154**) AS** geo\_obj1 **FROM** jndf.c59009\_dpe\_geoloc\_b

**)**;

--8784 enregistrements

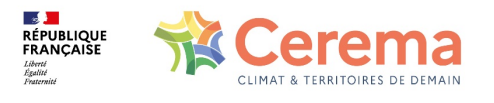

5) Jointure géographique… <sup>13</sup>

# **JOINTURE GÉOGRAPHIQUE**

**--1 ) Créer une nouvelle géométrie : Polygone correspondant à une zone tampon de 1m autour du point DPE**

**ALTER TABLE** jndf.c59009\_dpe\_geoloc\_c **ADD COLUMN** geo\_obj2 geometry (polygon,2154);

**UPDATE** jndf.c59009\_dpe\_geoloc\_c **SET** geo\_obj2= **st\_buffer (** geo\_obj1,1 **)**;

**CREATE INDEX** c59009 dpe geoloc c gist2 **ON** jndf.c59009 dpe geoloc c **USING GIST** (geo\_obj2);

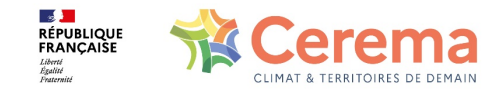

# **JOINTURE GÉOGRAPHIQUE**

## **--2 ) Réalisation de la jointure géographique avec l'opérateur st\_within**

**CREATE TABLE** jndf.table\_jointure\_doublons\_reqgeo **AS**

#### **SELECT**

**(**

);

- t1.\*, t2.result\_id, t2.numero\_dpe, t2.classe\_consommation\_energie, t2.date\_etablissement\_dpe, t2.result\_label **FROM**
- (**SELECT** idlocal, dteloc, ban\_id, ban\_geom **FROM** jndf.c59009\_pb0010\_local **WHERE** ban\_type='housenumber') **AS t1 LEFT JOIN**
- (**SELECT** \* **FROM** jndf.c59009\_dpe\_geoloc\_c **WHERE** result\_type\_ban='housenumber') **AS t2**

**ON** st\_within(**t1**.ban\_geom,**t2**.geo\_obj2) **-** - t2.geo\_obj2= point DPE « bufferisé » en polygone

## **5699 locaux**

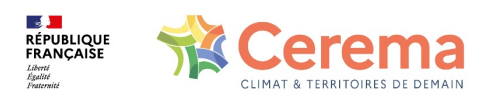

5) Jointure géographique…

## **VISUALISATION DES RESULTATS : QGIS**

## **Les appartements ….**

```
CREATE TABLE indf.c59009 local dpe appt AS
    SELECT *
    FROM jndf.table_jointure_sans_doublons
    WHERE dteloc='2'
):ALTER TABLE jndf.c59009_local_dpe_appt ADD COLUMN lettre_diag char(1);
UPDATE jndf.c59009_local_dpe_appt SET lettre_diag=classe[1];
```
### **Les maisons ….**

```
CREATE TABLE jndf.c59009_local_dpe_mais as
    SELECT *
    FROM jndf.table_jointure_sans_doublons
    WHERE dteloc='1'
);ALTER TABLE jndf.c59009_local_dpe_mais ADD COLUMN lettre_diag char(1);
UPDATE jndf.c59009_local_dpe_mais SET lettre_diag=classe[1];
```
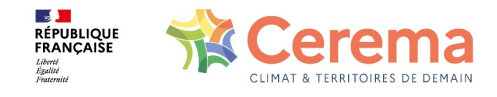